# **Zero Passwörter, Zero Angriffsfläche, Zero Trust**

**Passwortlose und Phishing-resistente Multi-Faktor-Authentifizierung** 

HYPR ist eine passwortlose Authentifizierungslösung, die den Login am Desktop zum Single Sign-on macht und somit Effizienz, Einfachheit und Sicherheit bei der Anmeldung vereint.

### **HYPR bringt…**

**Unternehmen** herausragenden Schutz gegen passwortbasierte Attacken auf das Active Directory, SSO und Identity Provider sowie Anwendungen.

**Mitarbeitern** einfachste Handhabung bei der Anmeldung mit einem Smartphone, YubiKey, TouchID oder IR-Kamera.

**Administratoren** schnellen Erfolg beim Roll-Out durch die intuitive Verwaltung und Self Service Onboarding Prozesse.

**Helpdesks** große Erleichterung durch den Wegfall von Passwort Reset Requests.

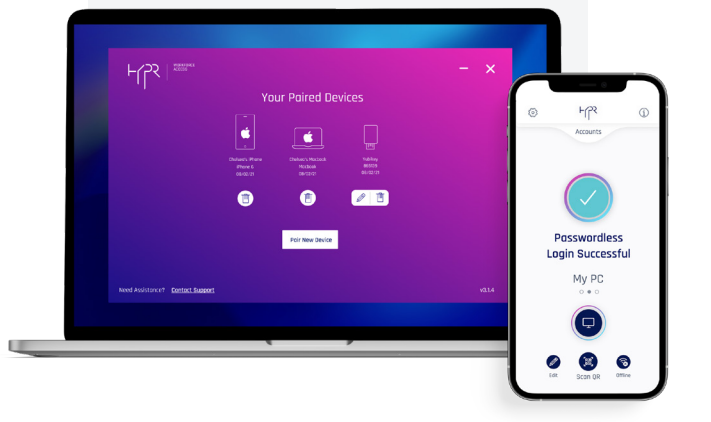

### **Sicher Anmelden war noch nie so einfach**

HYPR sorgt für höchste Sicherheit, noch bevor ein Angreifer in Ihre Systeme eindringen kann, und erhöht gleichzeitig die Zufriedenheit Ihrer Mitarbeiter.

## **SSO3 mit HYPR**

### **Single Sign-On**

Durch die bereits beim PC-Login erzielte, höchstmögliche Anmeldesicherheit, können Unternehmen darauf vertrauen, dass Ihre Anwender eindeutig identifiziert sind und folglich auf weitere  $-$  für Mitarbeiter oft lästige — Authentifizierungsschritte verzichten. HYPR implementiert ein Desktop-SSO-Erlebnis, das die erneute Anmeldung bei Single Sign-On / Identity Providern oder Anwendungen wie Microsoft 365 obsolet macht.

### **Simple Sign-On**

Die Anmeldung mit HYPR ist genauso intuitiv wie das Entsperren eines Smartphone oder der Scan eines QR-Code. Selbiges gilt bei Verwendung eines YubiKey, der wie jeder andere USB-Stick angewendet wird.

#### **Secure Sign-On**

Die Authentifizierung mit HYPR wird vom Smartphone aus initiiert und verzichtet auf Push-Dienste. Somit ist der Anmeldeprozess zu 100 Prozent Phishing-resistent.

#### **Zero Umstände, Zero Beschwerden, Zero Phishing**

Bei einer Anmeldung mit HYPR werden immer mindestens 2 von 3 Faktoren verwendet:

- O Besitz (Smartphone oder YubiKey mit privatem Schlüssel)
- O Inhärenz (biometrische Eigenschaft)
- O Wissen (dezentrale PIN)

### **Weitere Funktionen**

#### **Simple Remote Logout**

Ebenso einfach wie die Anmeldung erfolgt mit HYPR auch die Abmeldung. Ein Klick in der Smartphone-App und der Client wird gesperrt. Das funktioniert auch, wenn man sich bereits vom Arbeitsplatz entfernt hat.

#### **Offline Mode**

Ist die Verbindung zwischen Smartphone oder Client zum Internet unterbrochen, greift HYPR auf ein patentiertes Verfahren mit Offline-PINs zurück. Eine lokale Anmeldung ist somit zu jedem Zeitpunkt möglich.

### **VDI**

HYPR ist nicht auf die Anmeldung an physikalischen Clients begrenzt. Auch Virtuelle Desktops werden unterstützt, dabei spielt es keine Rolle ob diese persistent sind oder nicht.

#### **Roaming User und Shared Devices**

Anders als Authentifizierungsverfahren, bei denen die passwortlose Anmeldung nur an einem Client und mit einem Benutzerkonto möglich ist, unterstützt HYPR Roaming User und Shared Devices. Entsprechend können sich an einem Client beliebig viele Benutzer auch ohne vorhergehendes Pairing mit HYPR anmelden.

#### **Run as Administrator**

Da HYPR mehrere Benutzer an ein und demselben Client authentifizieren kann, ist es auch möglich, aus dem Standard-User-Kontext in einen privilegierten User-Kontext zu wechseln, ohne dass dies eine Ab- und Wiederanmeldung erfordert — und selbstverständlich auch kein Passwort.

### **RDP**

HYPR kann für die passwortlose und Phishing-resistente Multi-Faktor-Authentifizierung auch auf Servern angewendet werden. Erfolgt die Verbindung von einem Client, an dem der Anwender bereits über HYPR angemeldet ist, wird auf dem Server keine Softwarekomponente benötigt.

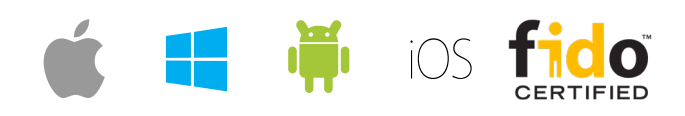

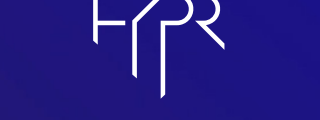

### THE PASSWORDLESS COMPANY

**Contact:** info@hypr.com **Learn more:** www.hypr.com ©2022 HYPR. All rights reserved.

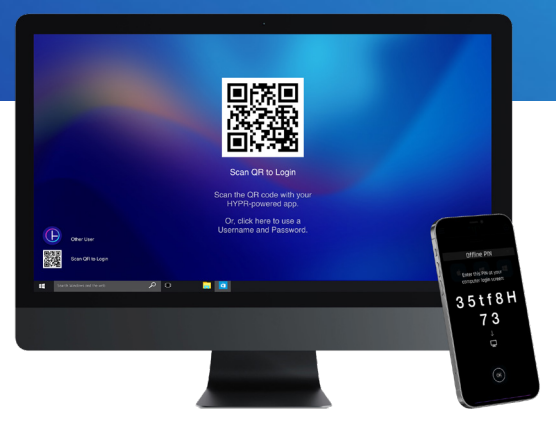

# **So funktioniert HYPR**

HYPR nutzt zur Anmeldung keine Passwörter — weder vordergründig noch versteckt. Stattdessen kommt ein Kryptografie-Verfahren unter Verwendung von Microsoft-Zertifikaten und FIDO (Fast Identity Online) Standards zum Einsatz. Bei der Registrierung und dem Pairing des Smartphone oder YubiKey mit einem Client werden asymmetrische Schlüsselpaare erzeugt. Private Schlüssel verbleiben auf dem Smartphone oder YubiKey, öffentliche Schlüssel im HYPR Authentication Server und Active Directory.

Damit Anwender eine passwortlose Multifaktor-Authentifizierung an ihren Active-Directory-Konten mit HYPR durchführen können sind folgende Voraussetzungen erforderlich:

- O Installation der Client-Software auf Windows oder MacOS
- App-Download auf iOS / Android Smartphone, alternativ YubiKey
- O Aktivierung von Microsoft ADCS und Erstellung eines Zertifikat—Templates

Änderungen im Active Directory sind nicht notwendig. Dieses bleibt zu jeder Zeit führend für die User-Verwaltung und Autorisierung der Anwender. Weiterhin müssen keine Infrastrukturkomponenten bereitgestellt werden: HYPR ist als SaaS-Lösung innerhalb von Minuten konfiguriert und einsatzbereit.

### **Zero Änderungen, Zero Infrastruktur, Zero Aufwand**

#### **Die Registrierung eines HYPR Authenticators im Detail**

Nach Installation der Client-Software und Smartphone-App sowie der Bereitstellung des AD-Zertifikat-Templates beginnt der Registrierungsprozess. Dazu wird auf dem Windows- oder MacOS-Client die Workforce-Access-Anwendung gestartet, die über das HYPR Control Center einen QR-Code erzeugt. Dieser wird mit der HYPR One App auf dem Smartphone gescannt, welches sich mit dem HYPR Control Center verbindet. Als nächstes wird eine Authentifizierungsmethode (Biometrie oder dezentrale PIN) festgelegt sowie ein FIDO-Schlüsselpaar erzeugt, dessen Private Key in der Secure Enclave (iOS) oder Trust Zone (Android) verbleibt. Der Public Key wird an das HYPR Control Center übermittelt. Nach dem erfolgreichen Pairing stellt der HYPR Workforce Access Client einen Certificate Signing Request an das Active Directory. Dort wird ein Microsoft-PKI-Zertifikat generiert, dessen Private Key vom Windowsoder MacOS-Client über das HYPR Control Center an das registrierte Smartphone übertragen wird. Der Public Key wird an den AD Server übermittelt. Zum Abschluss der Registrierung werden vom Client generierte Offline-PINs an das Smartphone gesendet, welches sofort als Authenticator einsatzbereit ist.